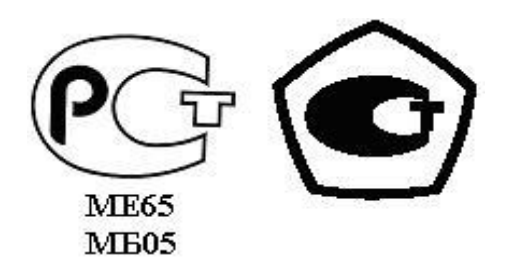

 «УТВЕРЖДАЮ» Директор ООО НПО «Текон-Автоматика» \_\_\_\_\_\_\_\_\_\_\_\_\_\_\_\_\_ В.Ю. Трубников  $\overline{\text{w}}$   $\overline{\text{w}}$ 

 Разрешение Федеральной Службы по технологическому надзору № РРС БК-12767

Автоматизированная система управления и диспетчеризации

АСУД-248

Концентратор универсальный - IPМ (КУН-IPМ)

Руководство по эксплуатации

ТЕКС 3.035.300 РЭ

Москва 2007-2012

# СОДЕРЖАНИЕ

<span id="page-1-0"></span>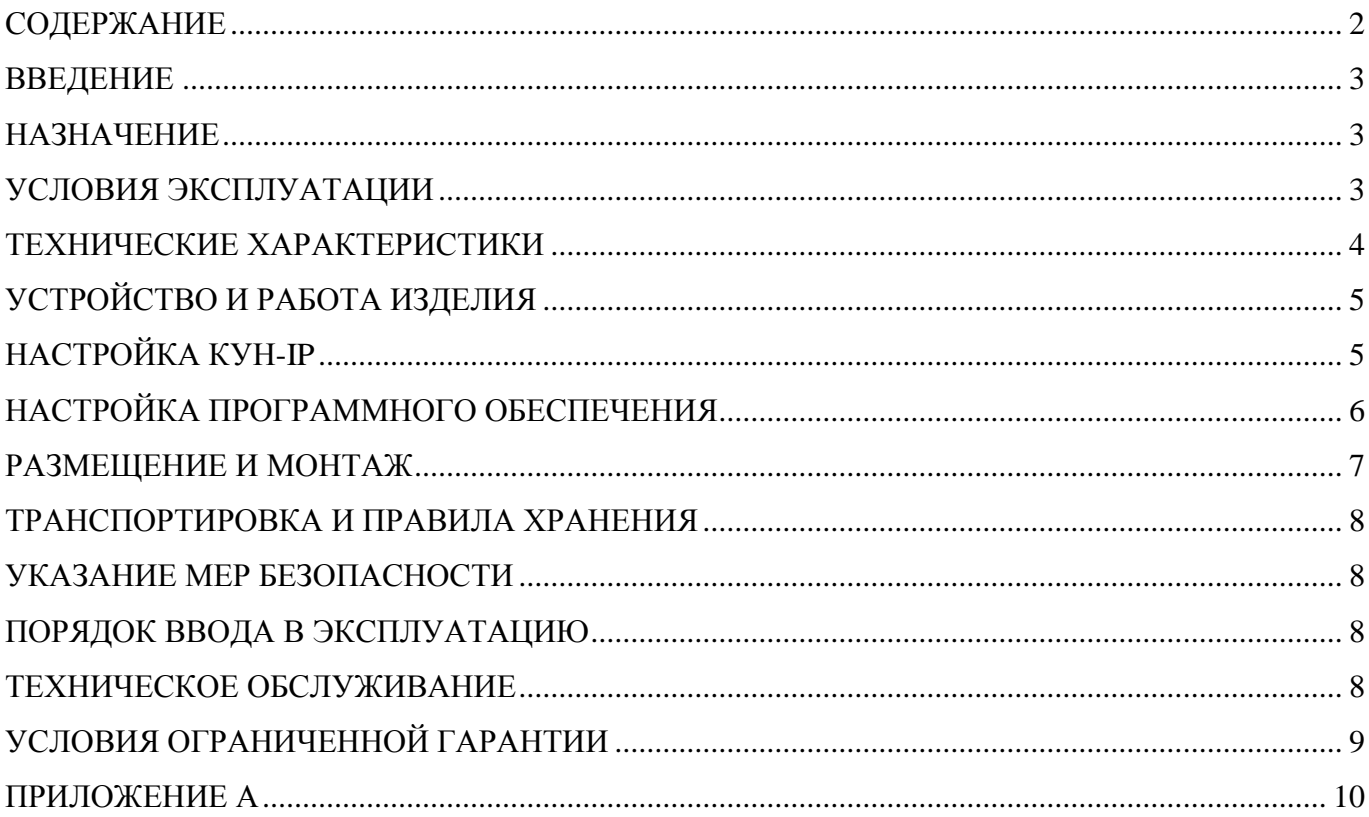

### ВВЕДЕНИЕ

<span id="page-2-0"></span>Данный документ основывается на понимании структуры, принципов работы автоматизированной системы управления и диспетчеризации АСУД-248, а также основных моментов организации и функционирования компьютерных сетей передачи данных.

### <span id="page-2-1"></span>НАЗНАЧЕНИЕ

Концентратор универсальный – IPМ (далее КУН-IP) представляет собой программноаппаратное изделие, решающее задачи:

- осуществления двусторонней переговорной связи;
- контроля состояния лифтов;
- получения и передачи информации от дискретных датчиков (для контроля затопления, задымления, доступа и т.п.);
- управления оборудованием (через доп. модуль КУП-RS);
- получение и передачи информации от подключенных RS-концентраторов.

КУН-IP устанавливается в машинном помещении, электрощитовой и т.п., и обеспечивает передачу телеметрической и голосовой информации на диспетчерскую (или другому авторизованному пользователю) непосредственно по компьютерной сети. Компьютерная сеть для передачи данных может быть любого типа (в т.ч. радиоканал, оптоволокно).

#### <span id="page-2-2"></span>УСЛОВИЯ ЭКСПЛУАТАЦИИ

КУН-IP должен эксплуатироваться в жилых и рабочих помещениях, обеспечивающих допустимые рабочие характеристики. К таким помещениям относятся: жилые комнаты, офисы, машинные помещения, электрощитовые, т.д.

Не допускается механическое повреждение концентратора.

Не допускается прямое попадание жидкости и химических веществ на концентратор.

Не допускается интенсивное воздействие пыли, тепла и солнечного света на оборудование.

Не допускается самостоятельный ремонт оборудования за исключением случаев оговоренных с производителем.

Ремонт КУН-IP необходимо осуществлять в НПО «Текон-Автоматика».

После транспортировки концентратора в зимних условиях и перед включением в сеть необходимо, чтобы концентратор находился при рабочей температуре в течение 6 часов.

КУН-IP работает при напряжении 220 В переменного тока, опасном для жизни. При установке и работе с КУН-IP необходимо соблюдать технику электробезопасности. Все подключения кабелей к КУН-IP и отключения от него необходимо проводить только при отключении его из сети переменного тока. Не допускается проведение любых работ с оборудованием во время грозы.

При установке КУН-IP необходимо соблюдать требования и рекомендации настоящего руководства.

## <span id="page-3-0"></span>ТЕХНИЧЕСКИЕ ХАРАКТЕРИСТИКИ

Технические характеристики концентратора приведены в таблице 2.

### Таблица 2 – Технические характеристики КУН-IP

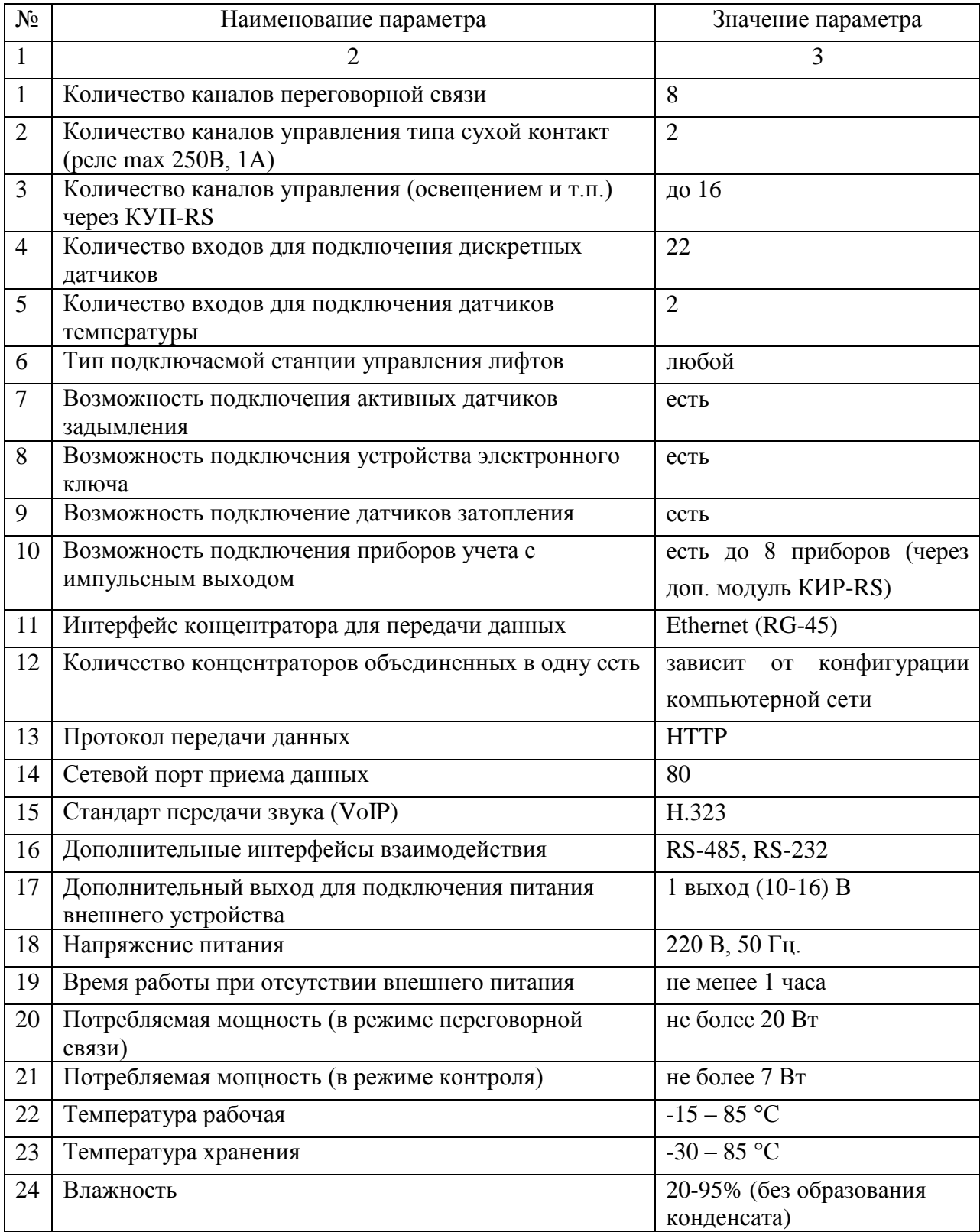

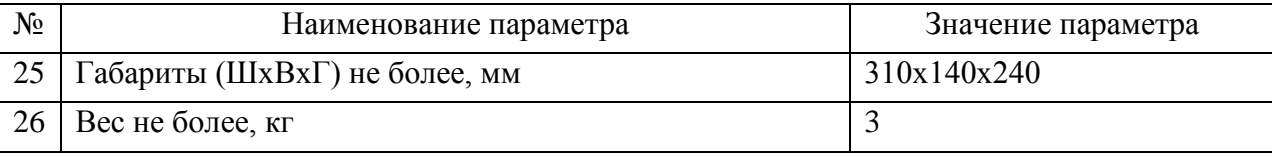

## <span id="page-4-0"></span>УСТРОЙСТВО И РАБОТА ИЗДЕЛИЯ

Ядром КУН-IP является микропроцессор ARM920T 200 МГц (CIRRUS LOGIC EP9302). КУН-IP обладает 16 Мб flash-памяти, 32 Мб оперативной памяти. На КУН-IP установлена операционная система на ядре Linux, а также специализированное программное обеспечение (СПО), обеспечивающее работу устройства.

КУН-IP позволяет подключить через интерфейс RS-485 вспомогательные устройства: RSконцентраторы.

КУН-IP версии  $\Pi$ O > 3.0 не могут быть обновлены на версии  $\Pi$ O < 3.0 ввиду изменений в аппаратной части концентратора

Для взаимодействия с управляющей диспетчерской программой используется HTTP протокол. Управляющая программа выполняет соединение с КУН-IP и периодически опрашивает состояние дискретных каналов и каналов управления через CGI интерфейс.

Передача звука осуществляется стандартными для IP-телефонии механизмами, используя группу протоколов Н.323. Поддерживается сжатие речевого сигнала следующими стандартными кодеками: РСМ-16, G.711, G.726, GSM-06.10, iLBC, LPC-10, MS-GSM, MS-IMA-ADPCM, Speex.

Схемы подключения КУН-IP и расположение управляющих перемычек представлены в приложении А.

Для обеспечения работы КУН-IP на объекте необходимо выполнить:

- настройку КУН-IP;
- настройку программного обеспечения на персональном компьютере (ПК) диспетчера.

## <span id="page-4-1"></span>НАСТРОЙКА КУН-ІР

Настройка подразумевает под собой ввод параметров сетевого подключения. Для настройки концентратора необходим ПК (или ноутбук) с сетевой картой. Процесс настройки осуществляется с ПК через Web-интерфейс.

Для выполнения настройки необходимо:

- $1$ подключить сетевой кабель (кроссовер) к ПК и концентратору;
- 2 настроить сетевой интерфейс ПК, указав следующую конфигурацию ТСР / IP: IP-адрес 192.168.1.1, маска 255.255.255.0, шлюз - нет.
- запустить Web-браузер, например, Internet Explorer или Mozilla;  $\mathfrak{Z}$
- 4 указать в поле «Адрес» http://192.168.1.100 и нажать «Ввод».

Появится окно «IP - концентратор универсальный». В случае если окно не появляется, и/или Web-браузер сообщает об ошибке, убедитесь в том, что:

1 в настройках Web-браузера отключен proxy-сервер;

2 в настройках сетевого интерфейса задействован только протокол TCP/IP.

В случае успешного подключения, выбрать меню «Конфигурация». В появившемся диалоге ввести:

имя пользователя: admin

пароль: secret

В открывшемся окне в разделе «Конфигурация сети» необходимо ввести сетевые настройки.

После внесения изменений следует выполнить перезагрузку концентратора *«Утилиты / Системные команды»*.

Внимание! Параметры сетевого подключения КУН-IP не могут быть указаны на заводе изготовителе, так как определяются настройками компьютерной сети, в которой будет работать концентратор.

Если при изменении конфигурации устройства была допущена ошибка, что повлекло за собой невозможность установить связь с устройством, необходимо воспользоваться перемычкой DFLT (Приложение А) для восстановления заводской конфигурации. При этом необходимо:

- 1 установить перемычку DFLT;
- 2 замкнуть пару контактов RESET или установить, а затем снять перемычку;
- 3 после перезагрузки концентратора проверить связь с концентратором, используя заводской адрес устройства [http://192.168.1.100,](http://192.168.1.100/) логин и пароль.
- 4 удалить перемычку DFLT.

В некоторых случаях, для улучшения качества работы концентратора, может потребоваться перепрошивка (обновление) ПО КУН-IP. Для этого:

- 1 скачайте файл прошивки firmware\_x\_xx\_tar.bz2 с сайта [http://www.tekon.ru](http://www.tekon.ru/) (внимание, не следует разархивировать файл прошивки);
- 2 в Web-интерфейсе концентратора выберите раздел *«Утилиты / Обновление ПО»*;
- 3 следуйте приведенным инструкциям.

## <span id="page-5-0"></span>НАСТРОЙКА ПРОГРАММНОГО ОБЕСПЕЧЕНИЯ

Для корректной работы КУН-IP необходимо выполнить настройку соответствия номеров каналов ПГС и дискретных датчиков концентратора осмысленным названиям сигналов в СПО АСУД-248 (см. документацию на программное обеспечение).

В разделе настроек переговорной связи СПО:

«Устройство записи и воспроизведения» - определяет звуковой устройство, к которому подключен специализированный телефонный аппарат. В случае, если в ПК установлено 2 звуковые карты, необходимо явно указать устройство, к которому подключен телефонный аппарат, в других случаях изменять данную настройку нет необходимости. В случае подключения USB-телефонного аппарата изменять данную настройку необходимости нет.

«Детектор речи» - следует установить в «Статический».

«Порог» - определяет порог чувствительности компаратора при передаче данных от диспетчера к абоненту. Допустимые значения 0 - 255. Рекомендуемое значение - 75.

«Кодек звукового потока» - не изменять.

«Буферизация» - не изменять.

«Включить прием входящих соединений…» - флажок не установлен.

В категории «Телефонный аппарат» - выбрать тип телефонного аппарата.

### <span id="page-6-0"></span>РАЗМЕЩЕНИЕ И МОНТАЖ

Монтаж концентратора целесообразно производить после прокладки и подключения канала компьютерной сети. Линии связи прокладываются с использованием кабеля UTP категории 5е или выше, разрешенного к применению в сетях Ethernet.

КУН-IP размещается обычно в машинном помещении на стене в доступном для эксплуатации и обслуживании месте.

В помещении должен быть контур заземления, выполненный в соответствии с нормами техники безопасности.

Для подключения КУН-IP к сети должна быть установлена отдельная розетка переменного тока 220В с заземлением согласно «Правил устройства электроустановок».

При монтаже следует придерживаться следующего порядка действий:

- Выполнить настройку КУН-IP в соответствии с указанной методикой.
- Отобразить КУН-IP на ситуационном плане, выполнить программные настройки каналов концентратора в соответствии с указанной методикой.
- Подключить каналы ПГС.
- $\bullet$ Подключить каналы датчиков.
- Подключить концентратор к аккумуляторной батарее, соблюдая полярность.
- Подключить концентратор к компьютерной сети с помощью интерфейса RG-45.  $\bullet$
- $\bullet$ Подключить концентратор к сети переменного тока, убедиться в загорании светодиодов PWR.
- Убедиться в загорании светодиода LINK/ACT.
- Убедиться в видимости (росте оценки) концентратора в управляющей программе.
- Проверить прохождение сигналов дискретных датчиков с помощью управляющей программы. Проверку следует производить, приводя в действие соответствующие датчики. Если это невозможно, то следует произвести проверку замыканием или размыканием контактов в месте подключения проводников, идущих от концентратора.
- Проверить работу каналов ПГС с помощью управляющей программы.

Для подключения датчиков телеметрии (дискретных датчиков) и переговорных устройств использовать провод типа «витая пара» сечением 0,5 мм<sup>2</sup> и выше.

В составе переговорного устройства использовать микрофон электретный (производитель ООО НПО «Текон-Автоматика» ТЕКС - 3.842.230) и динамик сопротивлением больше 8 Ом.

### <span id="page-7-0"></span>ТРАНСПОРТИРОВКА И ПРАВИЛА ХРАНЕНИЯ

КУН-IP в упакованном виде следует транспортировать в крытых транспортных средствах (железнодорожных вагонах, контейнерах, закрытых автомашинах и т.д.) любым видом транспорта, в соответствии с правилами перевозки грузов, действующими на соответствующем виде транспорта.

При транспортировании воздушным транспортом КУН-IP в упаковке должны размещаться в отапливаемых герметизированных отсеках.

При транспортировании необходимо соблюдать меры предосторожности с учетом предупредительных надписей на транспортных ящиках.

Срок транспортирования и промежуточного хранения не должен превышать трех месяцев.

В части воздействия климатических факторов внешней среды при транспортировании КУН-IP должны обеспечиваться условия хранения 2 по ГОСТ 15150-69.

После транспортирования при отрицательных температурах или повышенной влажности воздуха КУН-IP непосредственно перед установкой на эксплуатацию должны быть выдержаны без упаковки в течение не менее 6 часов в помещении с нормальными климатическими условиями.

КУН-IP в упаковке предприятия-изготовителя должен храниться в закрытых помещениях с естественной вентиляцией, без искусственно регулируемых климатических условий, где колебания температуры и влажности воздуха существенно меньше, чем на открытом воздухе, расположенных в макроклиматических районах с умеренным и холодным климатом в условиях хранения по группе 2 ГОСТ 15150-69. В помещениях для хранения не должно быть пыли, паров кислот и щелочей, агрессивных газов и других вредных примесей, вызывающих коррозию.

#### <span id="page-7-1"></span>УКАЗАНИЕ МЕР БЕЗОПАСНОСТИ

К работам по установке КУН-IP допускаются лица, изучившие «Правила эксплуатации и техники безопасности электроустановок потребителей», имеющие квалификационную группу по электробезопасности не ниже 3, до 1000 В.

Подключение КУН-IP к сети 220В должно выполняться штатным кабелем.

### <span id="page-7-2"></span>ПОРЯДОК ВВОДА В ЭКСПЛУАТАЦИЮ

КУН-IP должен подключаться в строгом соответствии с назначением и типом установленных интерфейсов.

#### <span id="page-7-3"></span>ТЕХНИЧЕСКОЕ ОБСЛУЖИВАНИЕ

Работоспособность КУН-IP периодически отслеживается управляющей программой ПК с диспетчерского пункта, поэтому дополнительной проверки не требуется

## <span id="page-8-0"></span>УСЛОВИЯ ОГРАНИЧЕННОЙ ГАРАНТИИ

ООО НПО «Текон-Автоматика» не гарантирует, что аппаратные средства КУН-IP будут работать должным образом в различных конфигурациях и областях применения, и не дает никакой гарантии, что оборудование обязательно будет работать в соответствии с ожиданиями клиента при его применении в специфических целях.

ООО НПО «Текон-Автоматика» не несёт ответственности по гарантийным обязательствам при повреждении внешних интерфейсов оборудования (Ethernet, RS-232) и самого оборудования возникших в результате:

- несоблюдения правил транспортировки и условий хранения;  $\bullet$
- форс-мажорных обстоятельств (таких как пожар, наводнение и др.);
- нарушения технических требований по размещению, подключению и эксплуатации;  $\bullet$
- $\bullet$ неправильных действий при изменении кода микропрограмм (перепрошивке);
- использования не по назначению;  $\bullet$
- механических, термических, химических и иных видов воздействий, если их  $\bullet$ параметры выходят за рамки максимальных эксплуатационных характеристик, либо не предусмотрены технической спецификацией на данное оборудование;
- воздействия высокого напряжения (молния и т.п.).

## ПРИЛОЖЕНИЕ А

<span id="page-9-0"></span>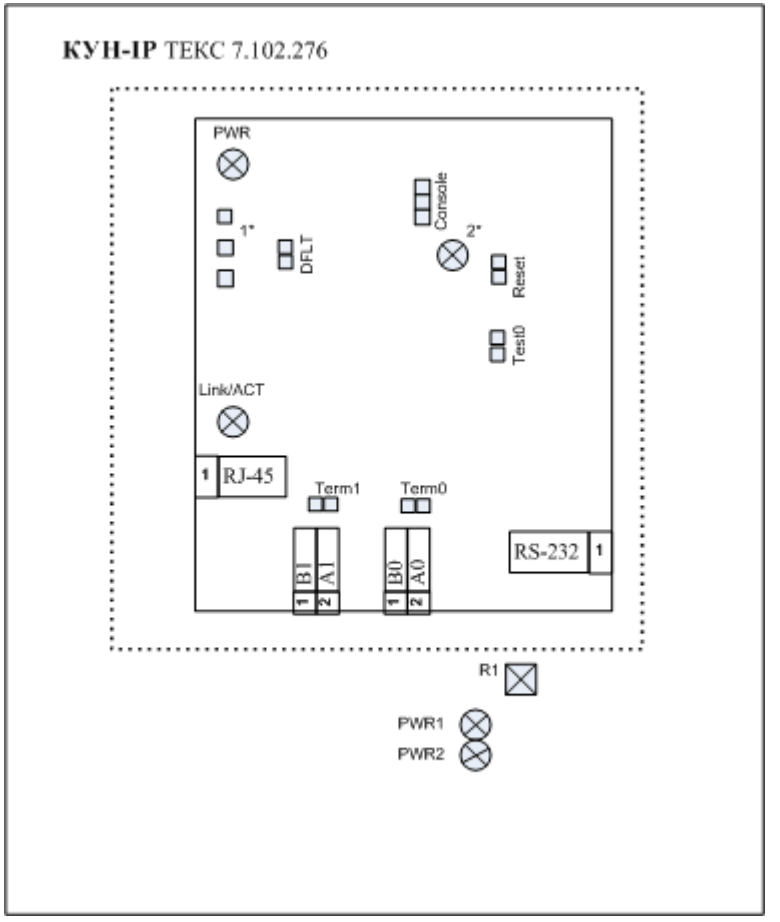

Рисунок А.1 – Расположение перемычек и светодиодов КУН-IP.

Назначение перемычек отражено в таблице А.1

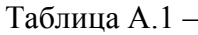

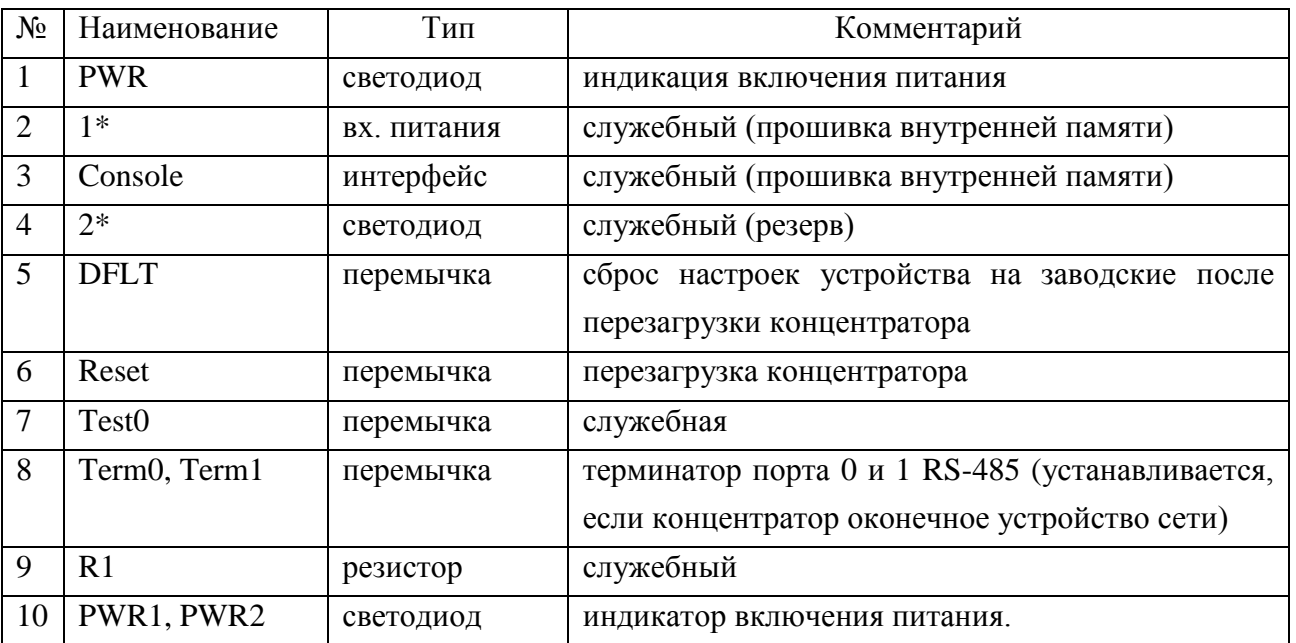

Внимание, запрещается использовать служебные органы управления во избежание повреждения КУН-IP.

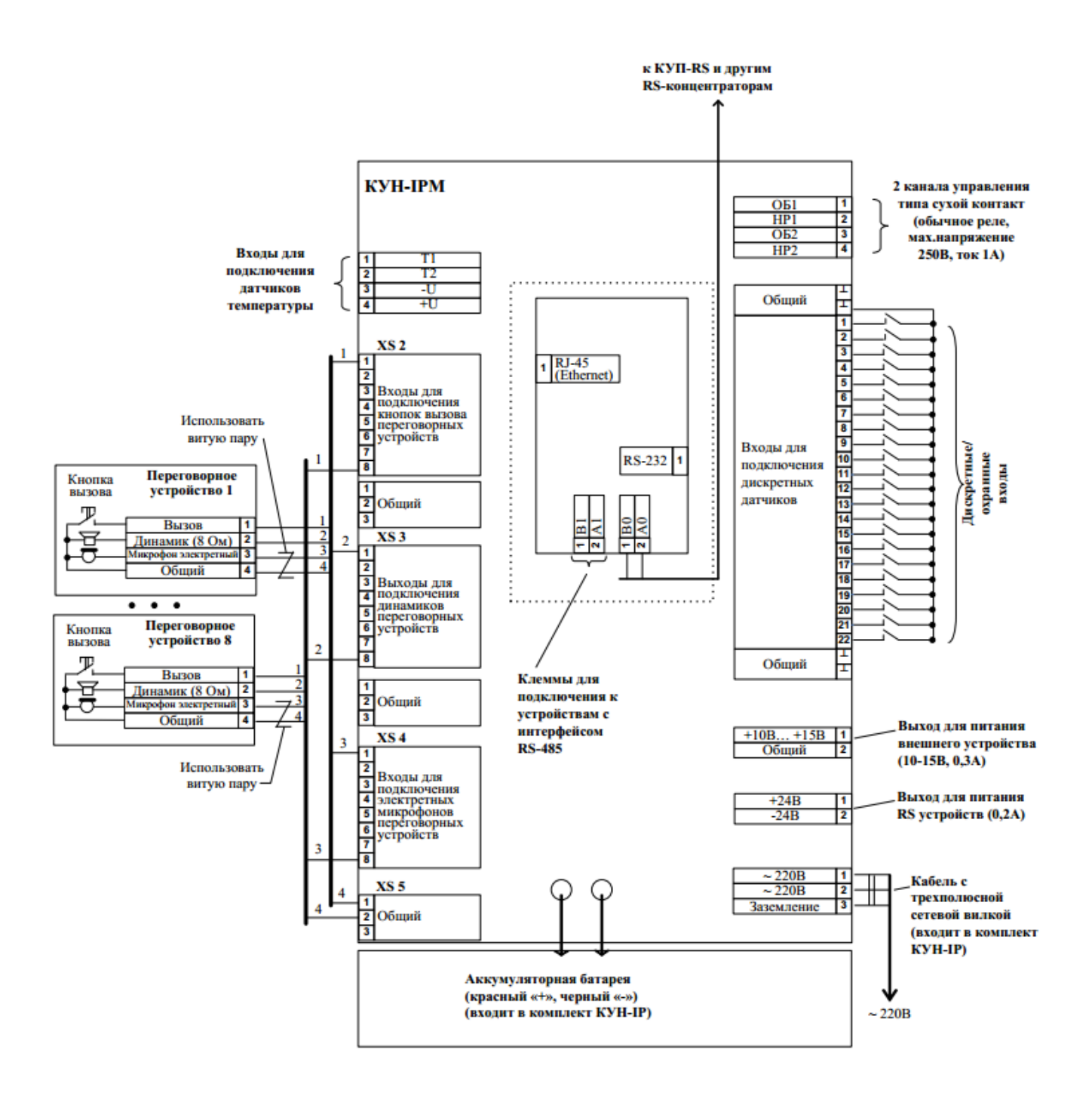

Рисунок А.2 - Схема подключения КУН-IP (версии 2.хх)